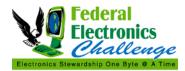

Updated: 6/26/2012

#### PURPOSE

The following screenshots outline how to send and print a confidential print job by utilizing a PIN code. The ability to print confidential jobs enables users with sensitive printing needs to utilize network printers.

#### DISCLAIMER

This document utilizes screenshots and pictures using an HP printer. This resource should in no way be interpreted as an endorsement from the Federal Electronics Challenge (FEC), the U.S. Environmental Protection Agency (EPA) or the Office of the Federal Environmental Executive (OFEE), of a specific product, brand, or manufacturer.

Most commercial printers have the ability to print confidential documents. You may need to check the printer options, properties or settings to use this feature. If you have any questions, please check your printer manufacturer's website or contact your local IT support.

#### STEPS FOR PRINTING WITH A PIN CODE

Select the **Print** option after selecting the **File** menu. The print window is displayed.

| Print                                  |                                                                               |                                                  | ? 🗙                      |
|----------------------------------------|-------------------------------------------------------------------------------|--------------------------------------------------|--------------------------|
| Printer<br>Name:                       | \b0606gdapm001\10_174_425                                                     | 50                                               | Properties               |
| Status:<br>Type:<br>Where:<br>Comment: | Idle<br>HP LaserJet 4250 PCL 6<br>10_174<br>204.46.110.95                     |                                                  | Fing Printer             |
|                                        | age Selection<br>umbers and/or page ranges separated<br>For example, 1,3,5-12 | Copies<br>Number of gopies:                      | Collage                  |
| Print <u>w</u> hat:<br>Pgint:          | Document v<br>All pages in range v                                            | Zoom<br>Pages per sheet:<br>Scale to paper sige: | 1 page 💌<br>No Scaling 💌 |
| Qptions                                |                                                                               |                                                  | OK Cancel                |

Click on the downward arrow in the Name box and select a printer.

Click the **Properties** button.

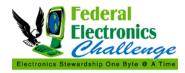

The **Document Properties** window is displayed.

| 10_174_4250 on b0606gdapm001 Document Properties                                                                                                    | ? 🔀       |
|----------------------------------------------------------------------------------------------------|-----------|
| Advanced Printing Shortcuts Paper/Quality Effects Finishing Job Storage Services                                                                                                    |           |
| HP LaserJet 4250 PCL 6 Advanced Document Settings Graphic Graphic Fint Optimizations: Enabled Frint Optimizations: Enabled Frint Optimizations: Enabled Frint Optimizations: Enabled Frint Partext as Black: Disabled Send True Type as Bitmap: Disabled Ret: On Alternative Letterhead Mode: Off Clayout Options Page Order: Front to Back |           |
|                                                                                                    |           |
|                                                                                                    | OK Cancel |

Select the Job Storage tab.

|                                                       | s Finishing Job Storage Services             |
|-------------------------------------------------------|----------------------------------------------|
| Your job will be printed but not stored on the printe | ar.                                          |
| Job Storage Mode                                      | User Name                                    |
| ⊙ Off                                                 | User name                                    |
| O Proof and Hold                                      | Custom                                       |
| O Personal Job                                        | PLAWRENC                                     |
| Quick Copy                                            |                                              |
| O Stored Job                                          |                                              |
| Make Job Private                                      | Job Name                                     |
| PIN to print                                          | <ul> <li>Automatic</li> </ul>                |
| (0000-9999)                                           | Custom                                       |
|                                                       | <automatic></automatic>                      |
| Job Notification Options                              |                                              |
| Display Job ID when printing                          | If job name exists:<br>Use Job Name + (1-99) |
|                                                       | 058 300 Name + (1753)                        |
|                                                       |                                              |
|                                                       | About Help                                   |

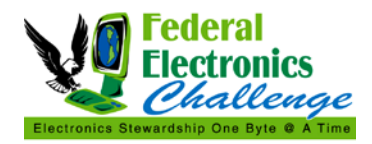

- Within the Job Storage tab do the following:
  1. Select the Stored Job button under Job Storage Mode.
  2. Under Make Job Private check the PIN to print checkbox.
  3. In the box under the checkbox, type in a 4 digit number. (*Remember the number*!)
  4. Click the OK button.

| Your job will be stored in the printer as if it is an electronic file cabinet. Nothing will be printed until your job is requested from the printer's control panel. Use this storage for forms and other common or shared documents.         Job Storage Mode       Off         Off       Outer Name         Off       Custom         Personal Job       Custom         Outick Copy       Stored Job         Make Job Private       Ø Automatic         ✓ PIN to print       Custom         Job Notification Options       I job name exists:         I job play Job ID when printing       If job name exists:                                                                                                    | dvanced Printing Shortcuts Paper/Quality Effe    | ects Finishing Job Storage Services |
|----------------------------------------------------------------------------------------------------|--------------------------------------------------|-------------------------------------|
| <ul> <li>Off</li> <li>Proof and Hold</li> <li>Personal Job</li> <li>Quick Copy</li> <li>Stored Job</li> <li>Make Job Private         <ul> <li>✓ PIN to print</li> <li>④ (0000-9999)</li> </ul> </li> <li>Job Notification Options         <ul> <li>✓ Display Job ID when printing</li> <li>④ Iser name</li> <li>○ Custom</li> <li>PLAWRENC</li> <li>○ Lustom</li> <li>○ Custom</li> <li>○ Custom</li> <li>○ Automatic</li> <li>○ Custom</li> <li>✓ Display Job ID when printing</li> </ul> </li> </ul>                                                                                                    |                                                  |                                     |
| <ul> <li>○ Custom</li> <li>○ Personal Job</li> <li>○ Quick Copy</li> <li>○ Stored Job</li> </ul> Make Job Private <ul> <li>○ PIN to print</li> <li>○ (0000-9999)</li> </ul> Job Notification Options <ul> <li>○ Custom</li> <li>○ Custom</li> <li>○ Custo</li></ul> | Job Storage Mode                                 | User Name                           |
| <ul> <li>○ Personal Job</li> <li>○ Quick Copy</li> <li>③ Stored Job</li> <li>Make Job Private         <ul> <li>○ PIN to print</li> <li>○ Quick Copy</li> <li>○ Stored Job</li> </ul> </li> <li>Make Job Private         <ul> <li>○ PIN to print</li> <li>○ Quick Copy</li> <li>○ Automatic</li> <li>○ Custom</li> <li></li></ul> <li><ul> <li>✓ Display Job ID when printing</li> </ul> </li> <li>✓ Display Job ID when printing</li> </li></ul>                                                                                                    | Off                                              | User name                           |
| <ul> <li>Quick Copy</li> <li>Ouick Copy</li> <li>Stored Job</li> <li>Make Job Private         <ul> <li>✓ PIN to print</li> <li>④ Automatic</li> <li>Custom</li> <li>✓ Custom</li> <li>✓ Display Job ID when printing</li> </ul> </li> </ul>                                                                                                    | O Proof and Hold                                 | ◯ Custom                            |
| <ul> <li>Stored Job</li> <li>Make Job Private         <ul> <li>✓ PIN to print</li> <li>● Automatic</li> <li>○ Custom</li> <li>&lt; Automatic&gt;</li> </ul> </li> <li>Isplay Job ID when printing</li> </ul>                                                                                                    | O Personal Job                                   | PLAWRENC                            |
| Make Job Private       Job Name            ✓ PIN to print           ④ Automatic             ●●●●           (0000-9999)          Job Notification Options           ⊂ Custom             ✓ Display Job ID when printing           If job name exists:                                                                                                    | O Quick Copy                                     |                                     |
| Make Job Private         PIN to print         (0000-9999)         Job Notification Options         Display Job ID when printing                                                                                                    | <ul> <li>Stored Job</li> </ul>                   |                                     |
| Image: Splitt       Image: Splitt                                                                                                    | Make Job Private                                 |                                     |
| Job Notification Options  V Display Job ID when printing  KAutomatic>  If job name exists:                                                                                                    | PIN to print                                     | <ul> <li>Automatic</li> </ul>       |
| Job Notification Options If job name exists:                                                                                                    | •••• (0000-9999)                                 | OCustom                             |
| Display Job ID when printing                                                                                                    |                                                  | <automatic></automatic>             |
| ✓ Display Job ID when printing                                                                                                    | Job Notification Uptions                         | If ich name exists:                 |
|                                                                                                    | <ul> <li>Display Job ID when printing</li> </ul> |                                     |
|                                                                                                    |                                                  |                                     |
|                                                                                                    | (D)                                              | About Help                          |
| About Help                                                                                                    | Invent                                           |                                     |

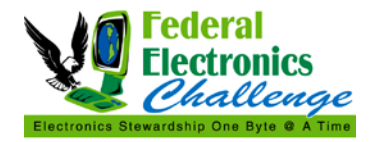

The **Print** window is displayed again. Click the **OK** button to send the job to the printer.

| Print                                                                                                    |                                        | ? 🔀                  |
|----------------------------------------------------------------------------------------------------|----------------------------------------|----------------------|
| Printer<br>Name:                                                                                                    | apm001\10_174_4250                     | Properties           |
| Status:         Idle           Type:         HP LaserJet 4250 F           Where:         10_174           Comment:         204.46.110.95 | °CL 6                                  | Fin <u>d</u> Printer |
| Page range<br>● <u>A</u> ll<br>O Current page Se<br>O Pages:<br>Enter page numbers and/or page<br>by commas. For example, 1,3,5-         |                                        | copies: 1            |
| Print what: Document<br>Print: All pages in range                                                                                        | Zoom     Pages per s     Scale to page |                      |
| Options                                                                                                    |                                        | OK Close             |

The Job Storage Identification window is displayed showing the job name and printer.

| Job Storage Identification                   |                         |  |  |  |  |
|----------------------------------------------|-------------------------|--|--|--|--|
| This print job will be stored at:            |                         |  |  |  |  |
| 10_174_4250                                  |                         |  |  |  |  |
| IP_204.46.110.95                             |                         |  |  |  |  |
| 10_174                                       |                         |  |  |  |  |
| User Name: plawre<br>Job Name: Form F        | nc<br>Phone _VER (1-99) |  |  |  |  |
| In the future, do not show this information. |                         |  |  |  |  |

Click the **OK** button.

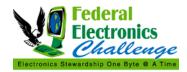

When you are ready to print the job on the selected printer, go to the printer.

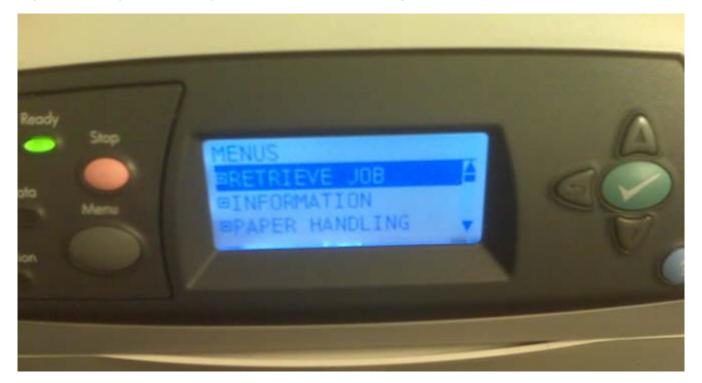

Press the **Menu** button on the printer. Use the arrow keys to select the option **RETRIEVE JOB**. Press the **green button with a white checkmark**.

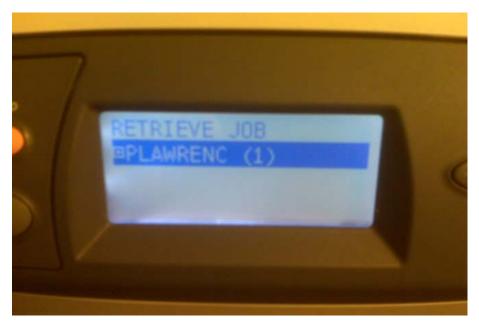

Use the UP and/or DOWN **arrow keys** to select your user ID. The number next to your user ID it shows the number of jobs you have awaiting printing. Press the **green button**.

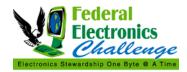

Updated: 6/26/2012

A display shows the names of the jobs awaiting print.

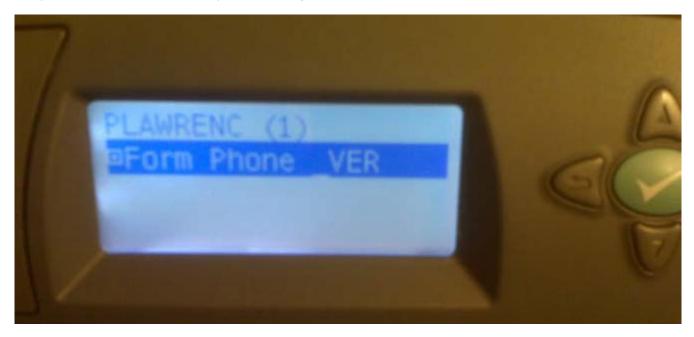

Use the UP and/or DOWN arrow keys to select the print job. Press the green button.

The next display gives you the option to **PRINT** or **DELETE** the job.

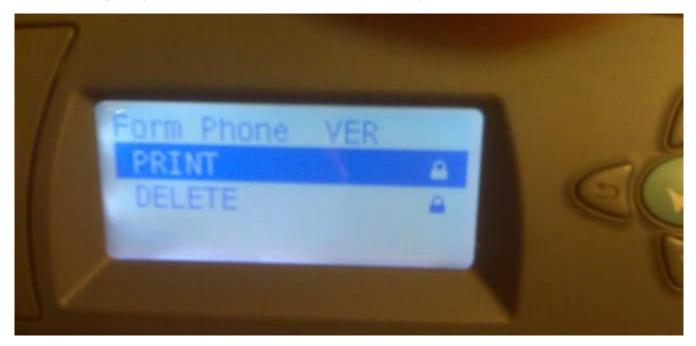

Use the UP and/or DOWN arrow keys to highlight the option you want. Press the green button.

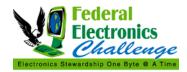

A display will prompt you for the 4 digit PIN code you created when you directed the job to this printer.

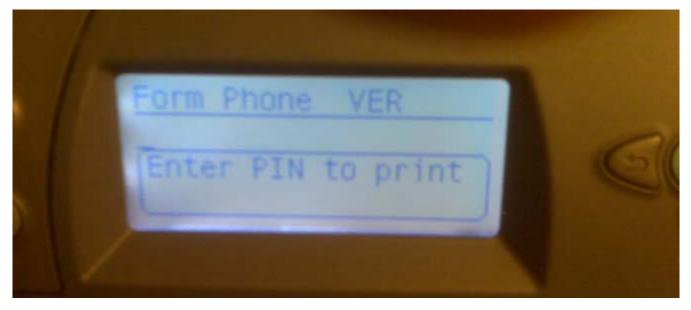

Press the UP and/or DOWN **arrow keys** to enter a digit. Press the LEFT and/or RIGHT **arrow keys** to move to the next position. After entering the 4 digits, press the **green button**.

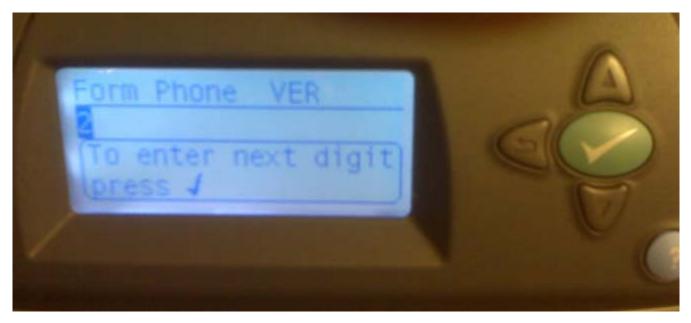

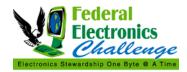

A display prompts you for the number of COPIES that you want printed.

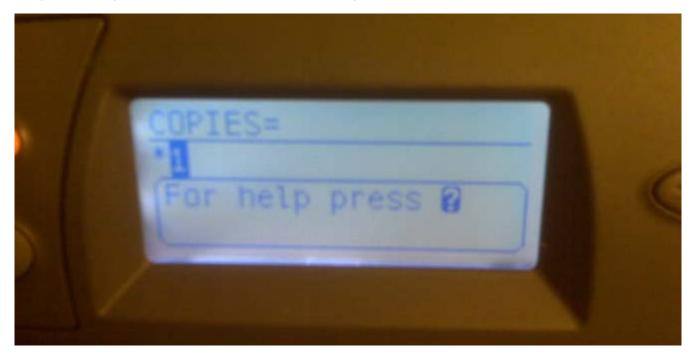

Use the UP and/or DOWN arrow keys to select the number of copies and press the green button.

Your job should print!

#### **CONTACT INFORMATION**

If you have questions related to this resource or need other assistance with the Federal Electronics Challenge, please contact your Regional Champion: <u>http://www2.epa.gov/fec/technical-assistance</u>.

Visit the FEC online: <u>http://www2.epa.gov/fec/</u>

E-mail the FEC: fec@epa.gov